カメラを追加した際に、分割画面で下記のようなエラー【バンド幅が十分ではありません】 または【バンド幅制限】と表示される事があります

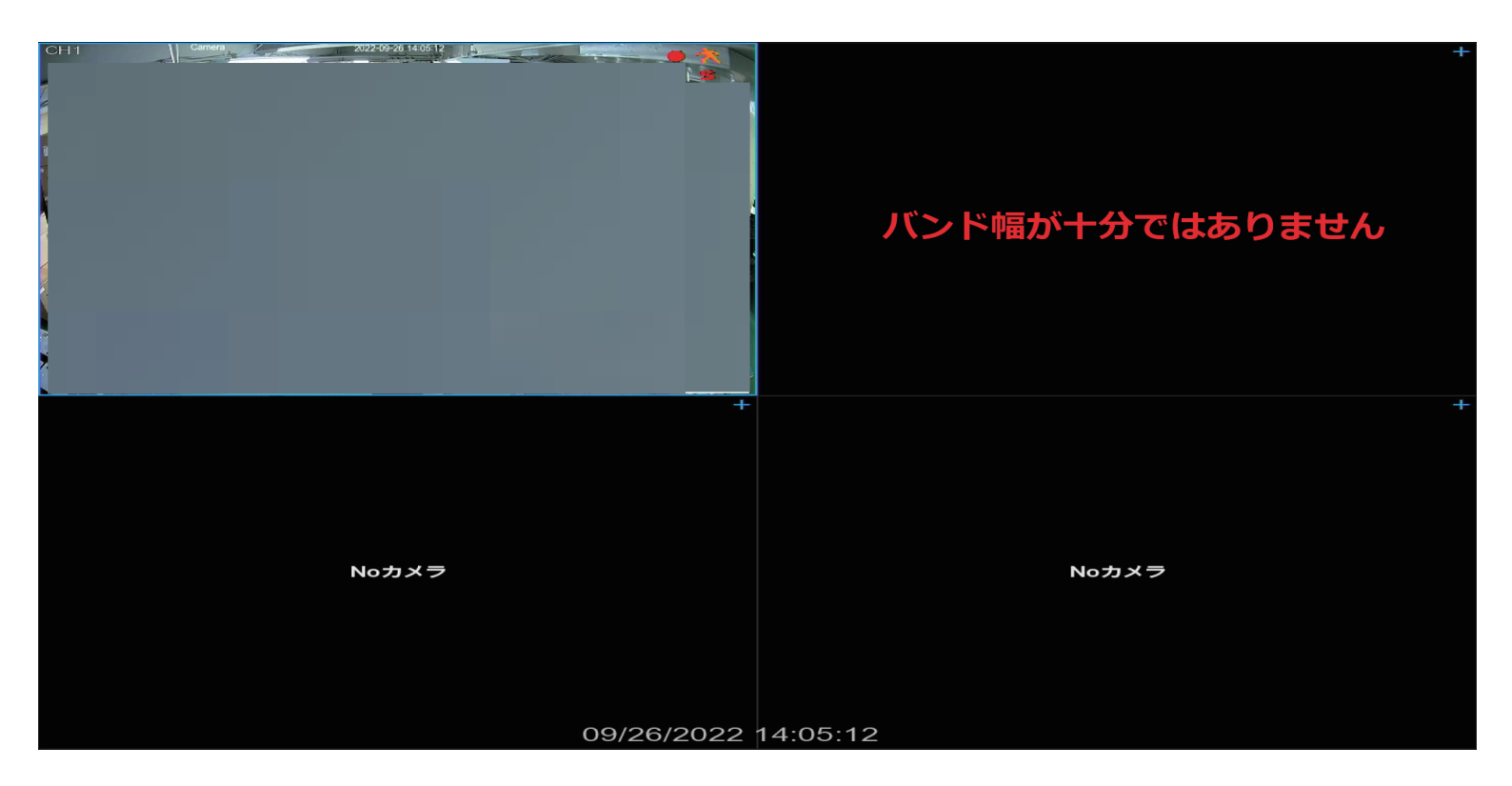

上記のようなエラーが発生した場合はページ2の手順より追加したカメラの映像を表示 させる事が可能です

分割画面よりマウス右クリック➡画面左下の「設定」を左クリックします 録画の項目で「エンコード」を左クリックしますと下記の画面になります

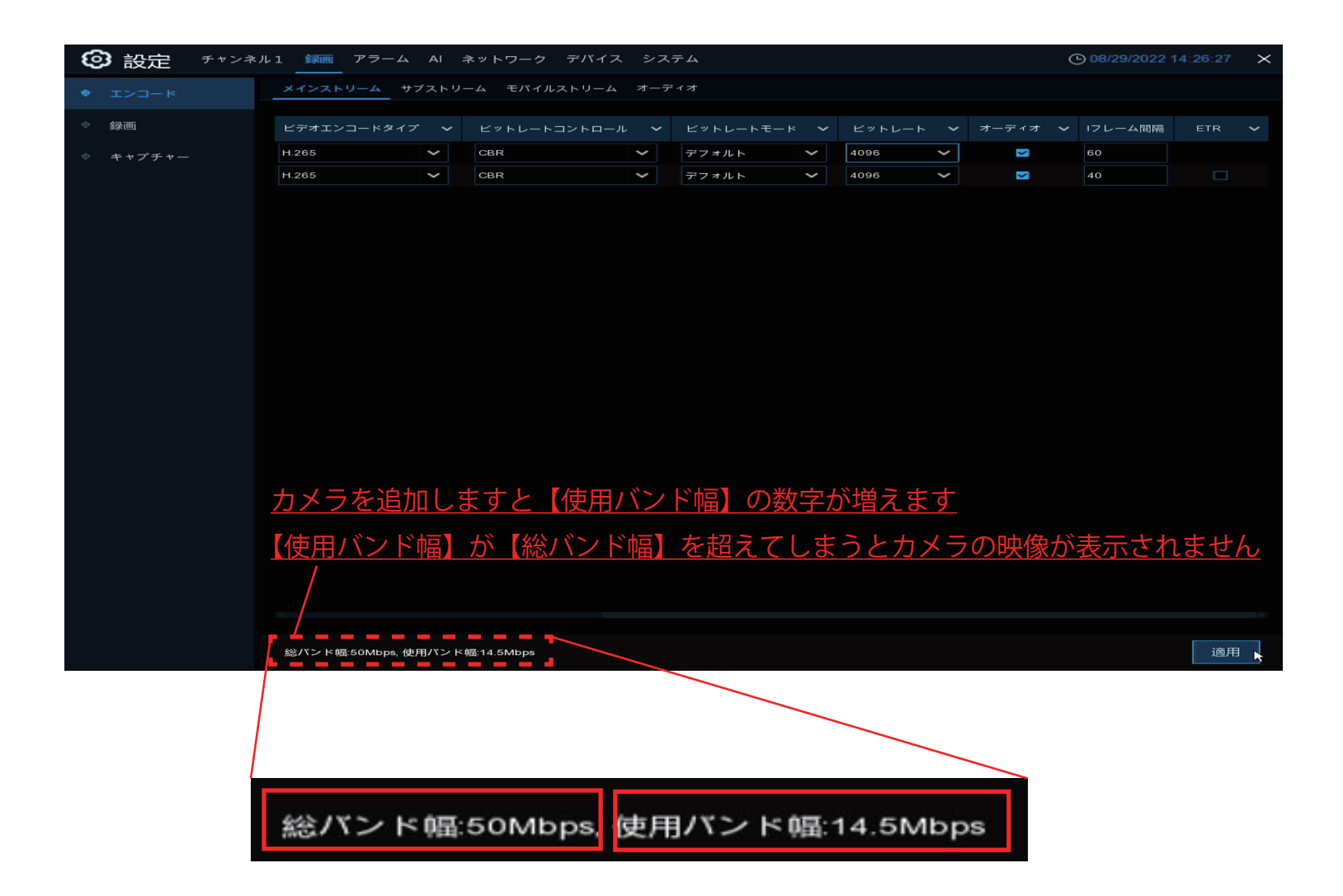

カメラを 1 台ずつ追加していきますと、使用バンド幅の値が増えます

使用バンド幅の値が総バンド幅を超えてしまうと追加したカメラの映像は表示されません

## バンド幅制限と表示されカメラの映像が表示されない

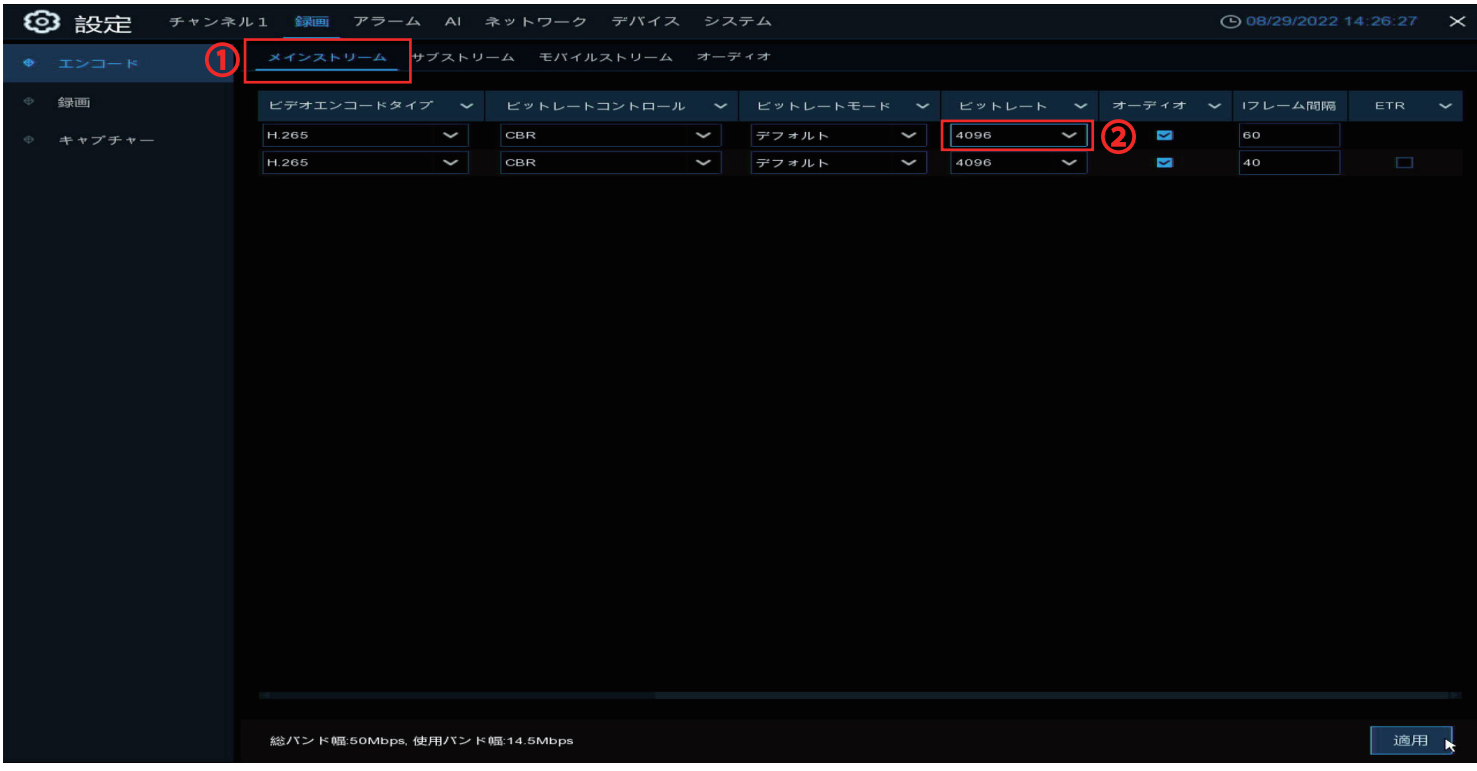

①メインストリームの②ビットレート値を落としますと使用バンド幅が下がります

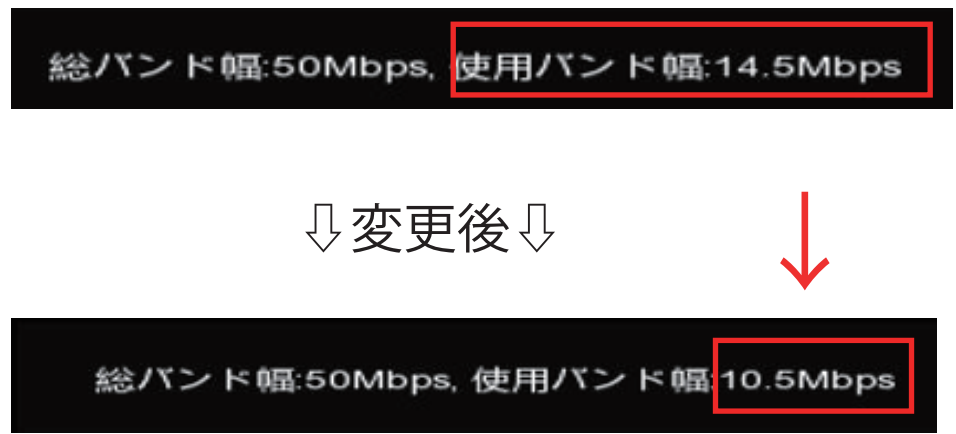

使用バンド幅を減らすことにより、新規で追加したカメラが認識します お手数をお掛け致しますが設定を宜しくお願い致します